## **Online Payments**

\*\*\*Log on to: Mycollege.LACCD.edu\*\*\*

**Click on "Student Accounts"**

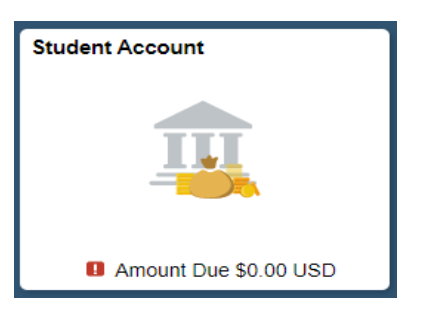

**Click on "Make a Payment"**

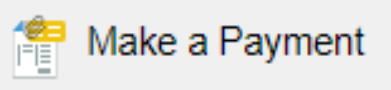

**►** Click on " $\boxed{\text{Confirm}}$  " after completing each step 1-6:

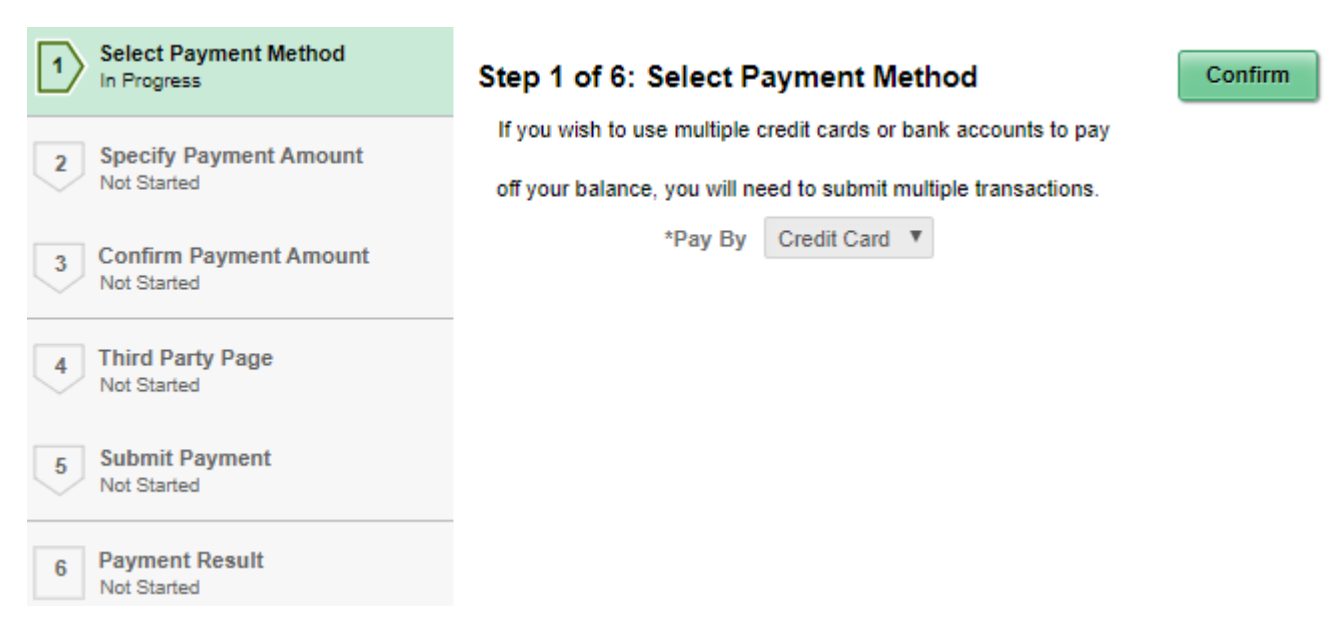

**Follow further steps to complete payment.**

**Print or save your receipt for future proof of payment.**